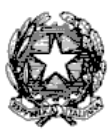

Via Tammone,1 - Tel.0971/46056 - Fax 0971/46239 - POTENZA

# **ALLEGATO A - PROCEDURA PER L'IMMATRICOLAZIONE DEGLI ALLIEVI AMMESSI ai corsi preaccademici ed ai corsi propedeutici jazz e di musica elettronica all'A.A. 2018/2019** AD ESCLUSIONE DEGLI IDONEI AL CORSO DI "**STRUMENTI A PERCUSSIONE (P.A.)"** I QUALI VERRANNO SUCCESSIVAMENTE AVVISATI **SCADENZA: 7 dicembre 2018.**

## **LA DOMANDA DI IMMATRICOLAZIONE DEVE ESSERE EFFETTUATA ON-LINE COLLEGANDOSI AL SITO WWW.CONSERVATORIOPOTENZA.IT**

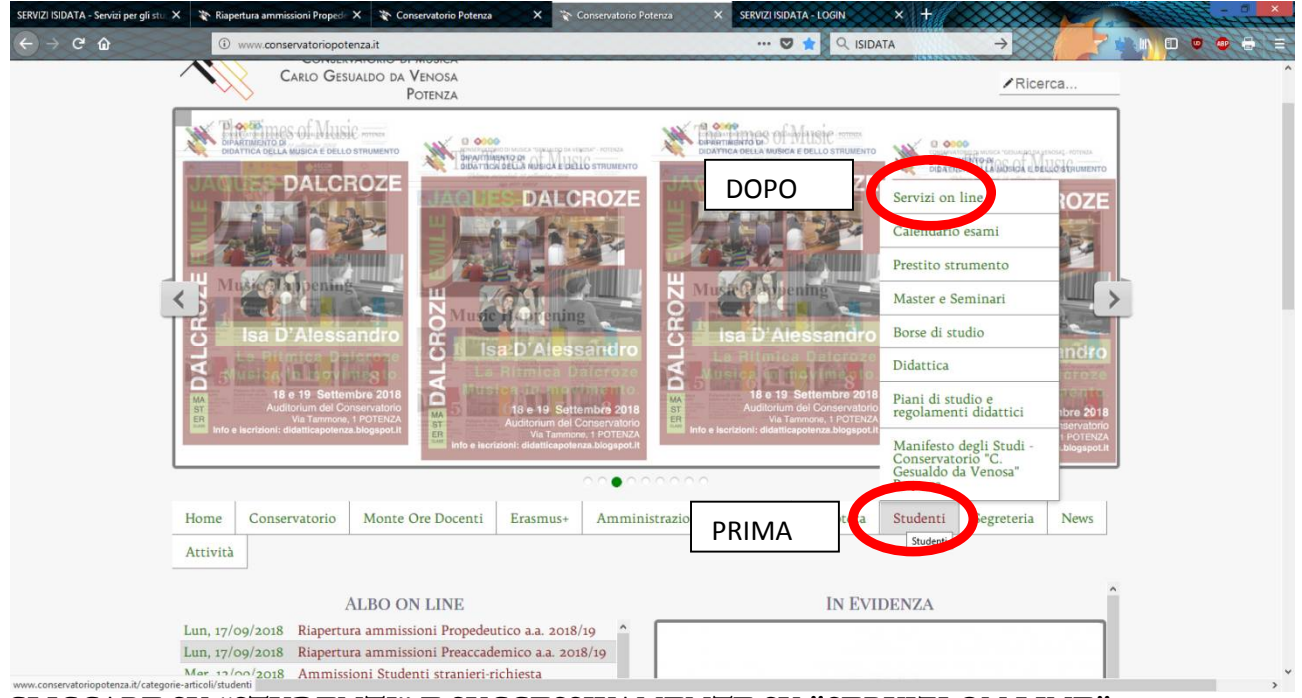

**CLICCARE SU "STUDENTI" E SUCCESSIVAMENTE SU "SERVIZI ON LINE"**

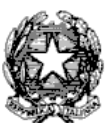

#### Via Tammone,1 - Tel.0971/46056 - Fax 0971/46239 - POTENZA

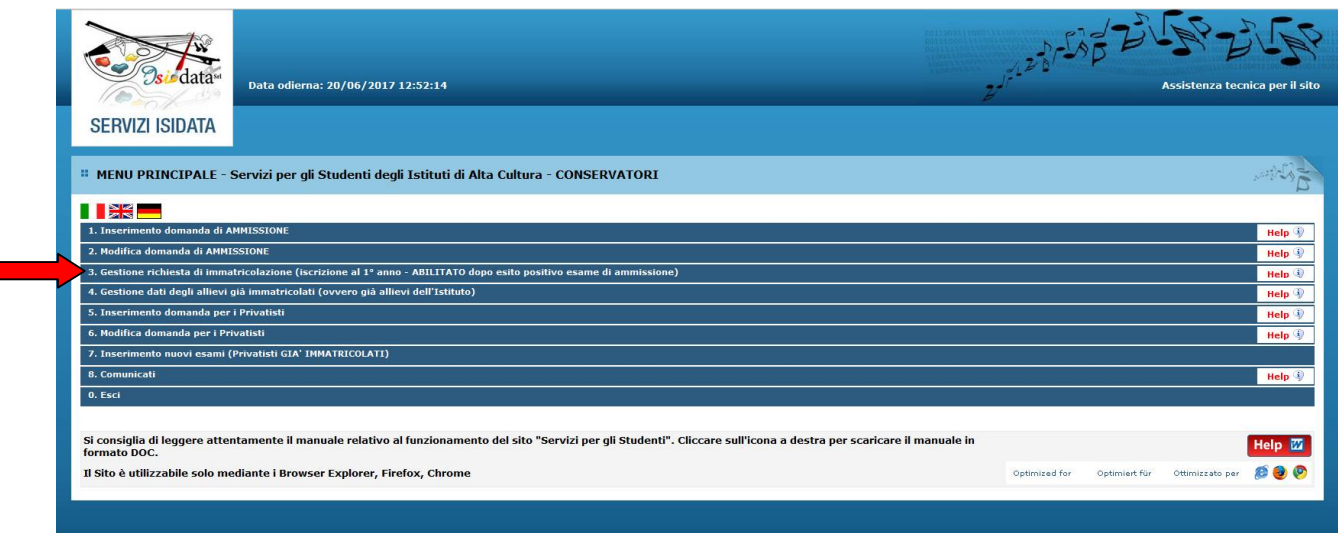

# **CLICCARE SUL PUNTO 3**

**3. Gestione richiesta di immatricolazione (iscrizione al 1° anno - ABILITATO dopo esito positivo esame di ammissione).**

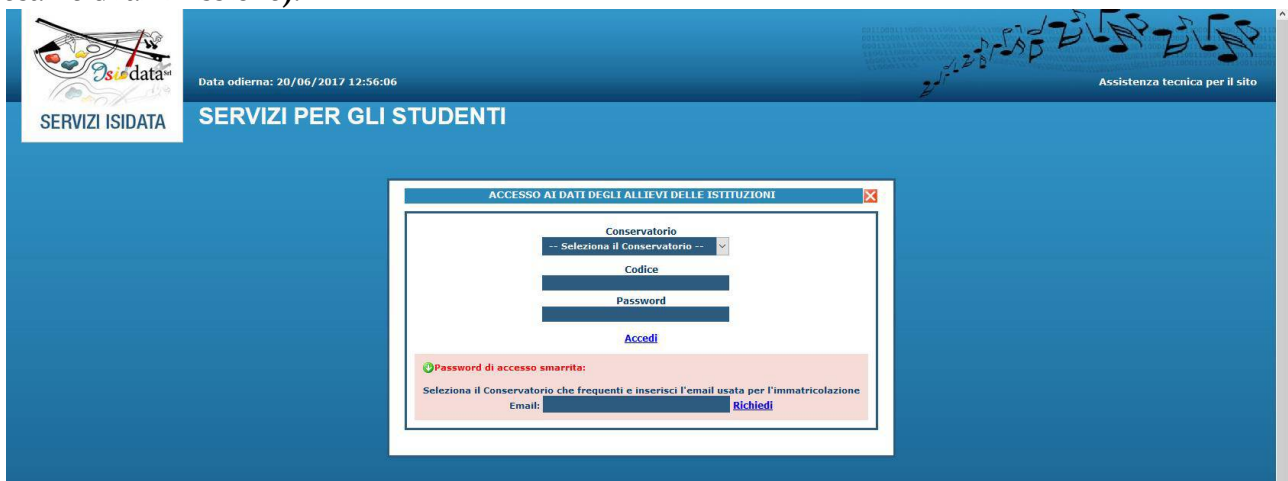

# **SELEZIONARE "CONSERVATORIO DI POTENZA" E INSERIRE**

# **CODICE E PASSWORD**

In caso di smarrimento della password, inserire l'indirizzo E-mail che avete scelto per l'immatricolazione su ISIDATA e cliccare su: "Richiedi". Il sistema invierà all'E-mail indicata le credenziali relative.

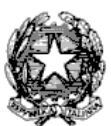

## Via Tammone,1 - Tel.0971/46056 - Fax 0971/46239 - POTENZA

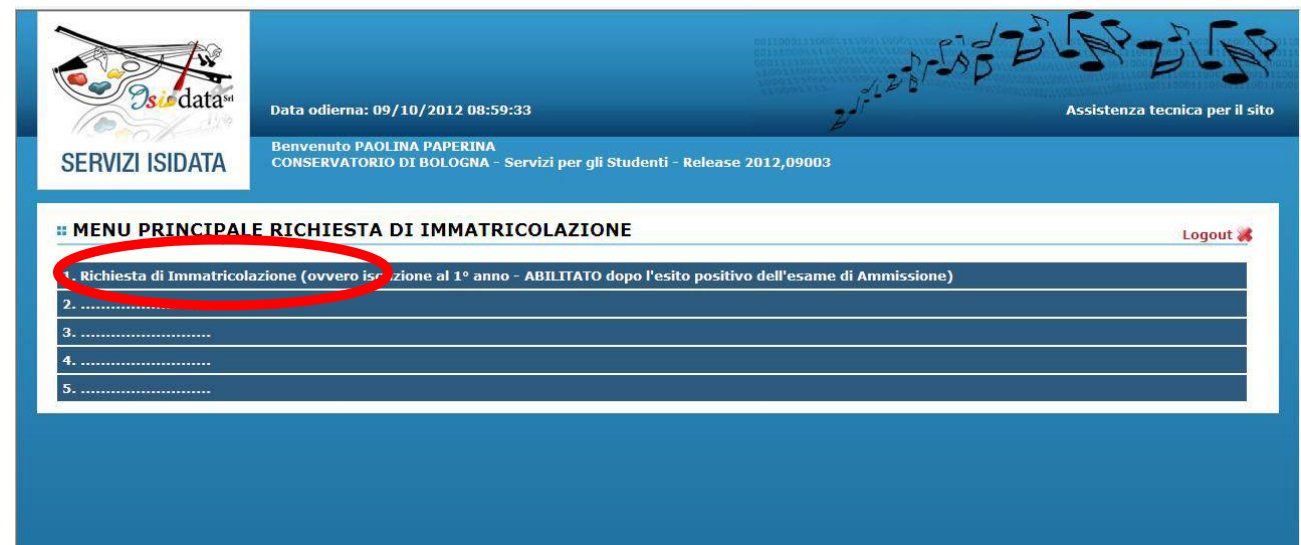

Cliccare sul **punto 1** "RICHIESTA DI IMMATRICOLAZIONE"

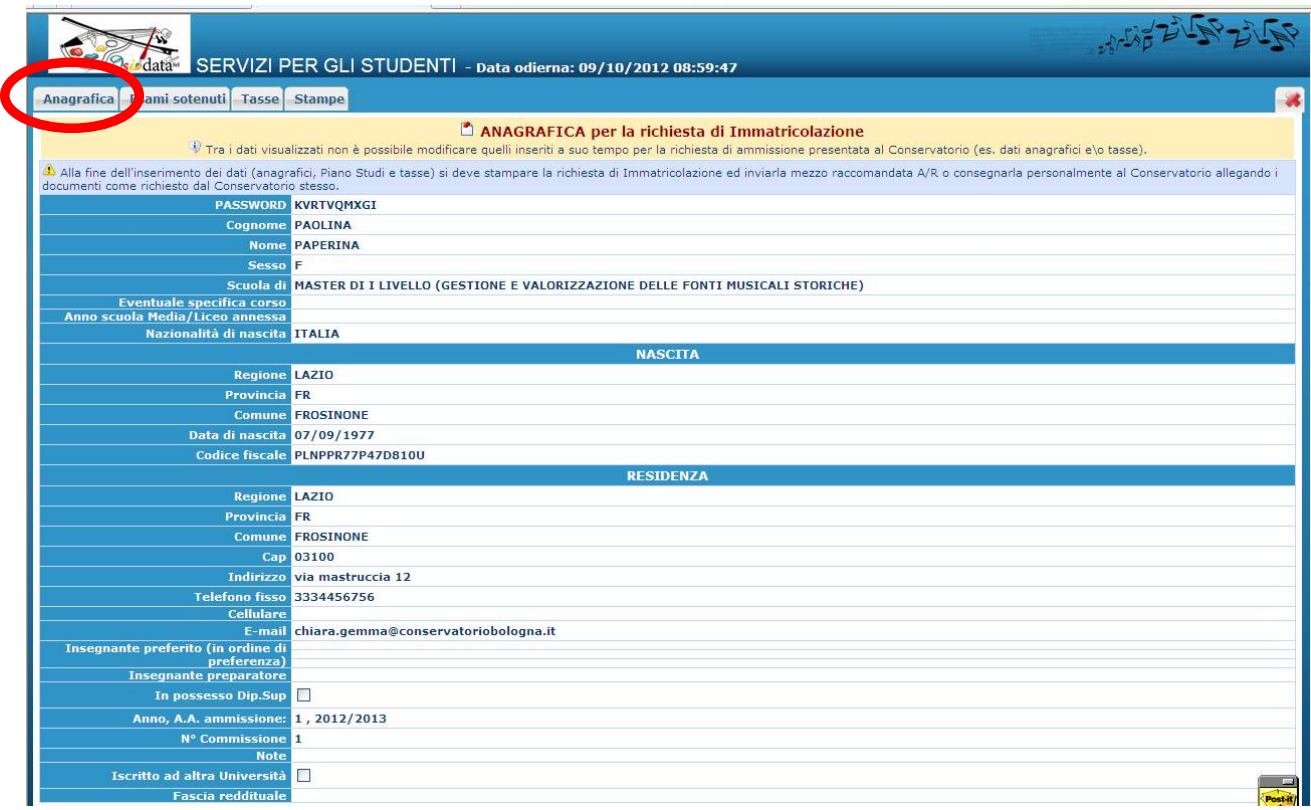

Compilare **tutti i campi** (anagrafica – nascita - residenza).

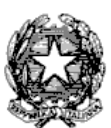

#### Via Tammone,1 - Tel.0971/46056 - Fax 0971/46239 - POTENZA

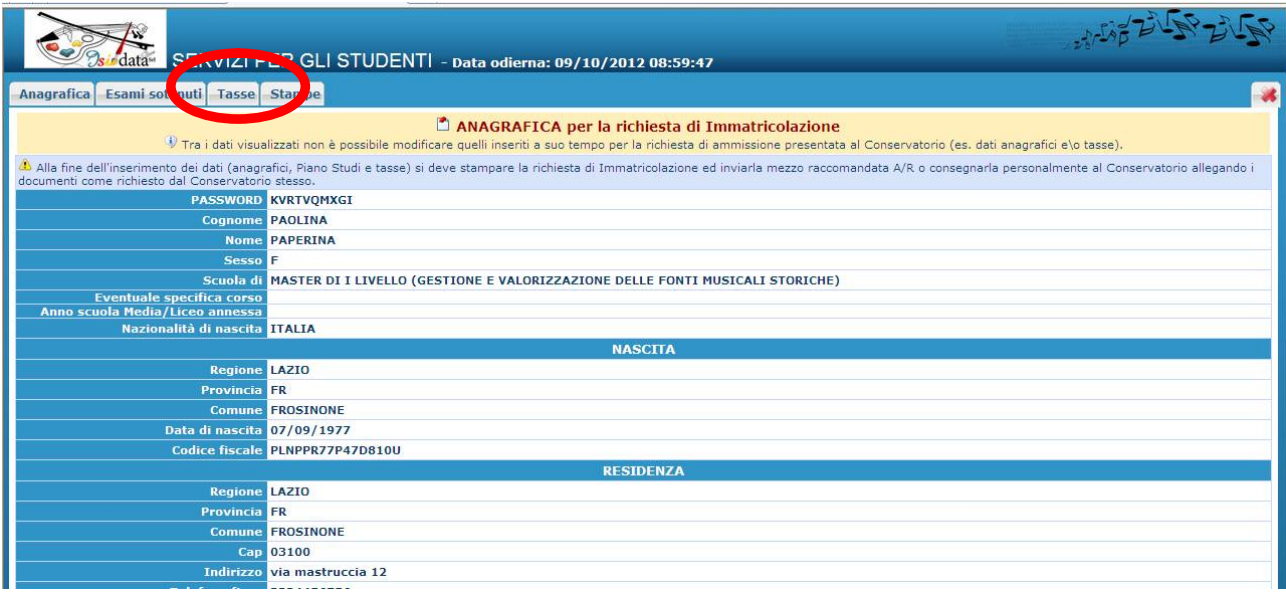

Cliccare su "TASSE"

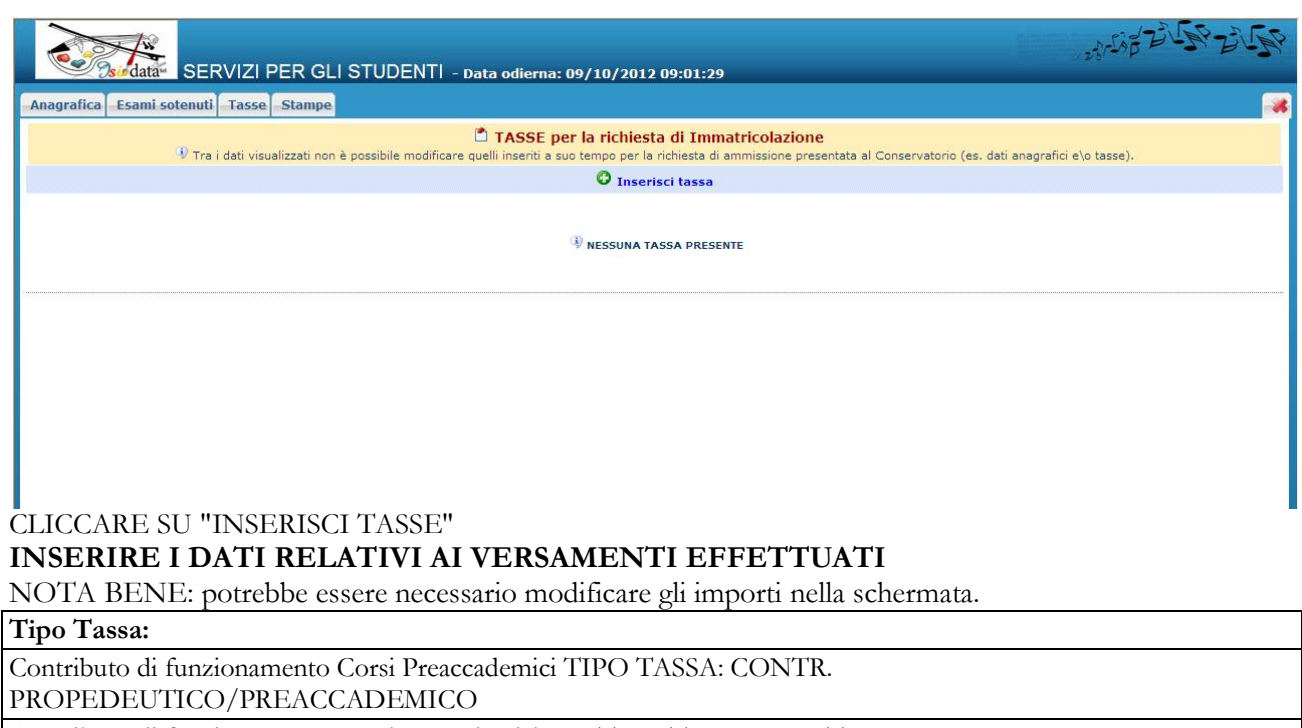

Contributo di funzionamento Corsi Propedeutici Jazz TIPO TASSA: CONTR.

PROPEDEUTICO/PREACCADEMICO

Tassa di frequenza TIPO TASSA: FREQUENZA

Tassa d'immatricolazione TIPO TASSA: IMMATRICOLAZIONE

#### **Data del versamento.**

**N. Versamento:** solo in caso di bollettini postali inserire il VCYL.

**CCP/CCB:** è inserito automaticamente dal sistema.

**Importo versamento:** digitare l'importo in Euro versato; in caso di esonero inerire l'importo "0".

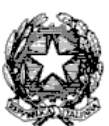

Via Tammone,1 - Tel.0971/46056 - Fax 0971/46239 - POTENZA

Cliccare su "**Sfoglia**" per allegare le scansioni delle attestazioni dei versamenti, oppure delle ricevute dei bonifici.

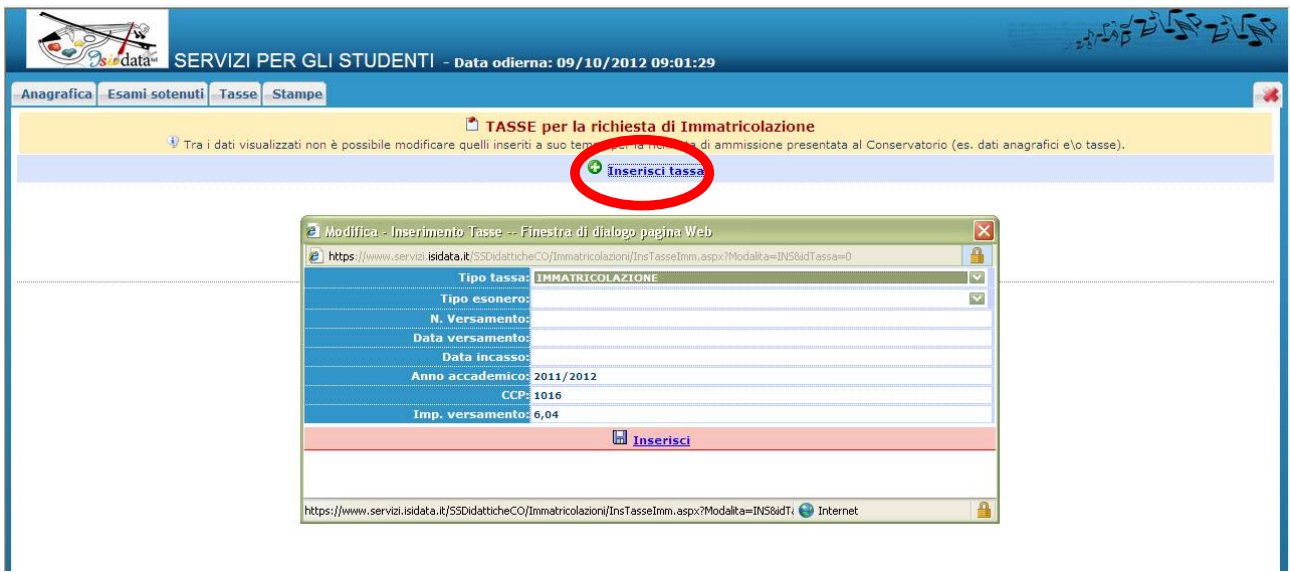

I Cliccare su "INSERISCI". **È necessario ripetere l'operazione per ogni tassa/contributo versato.**

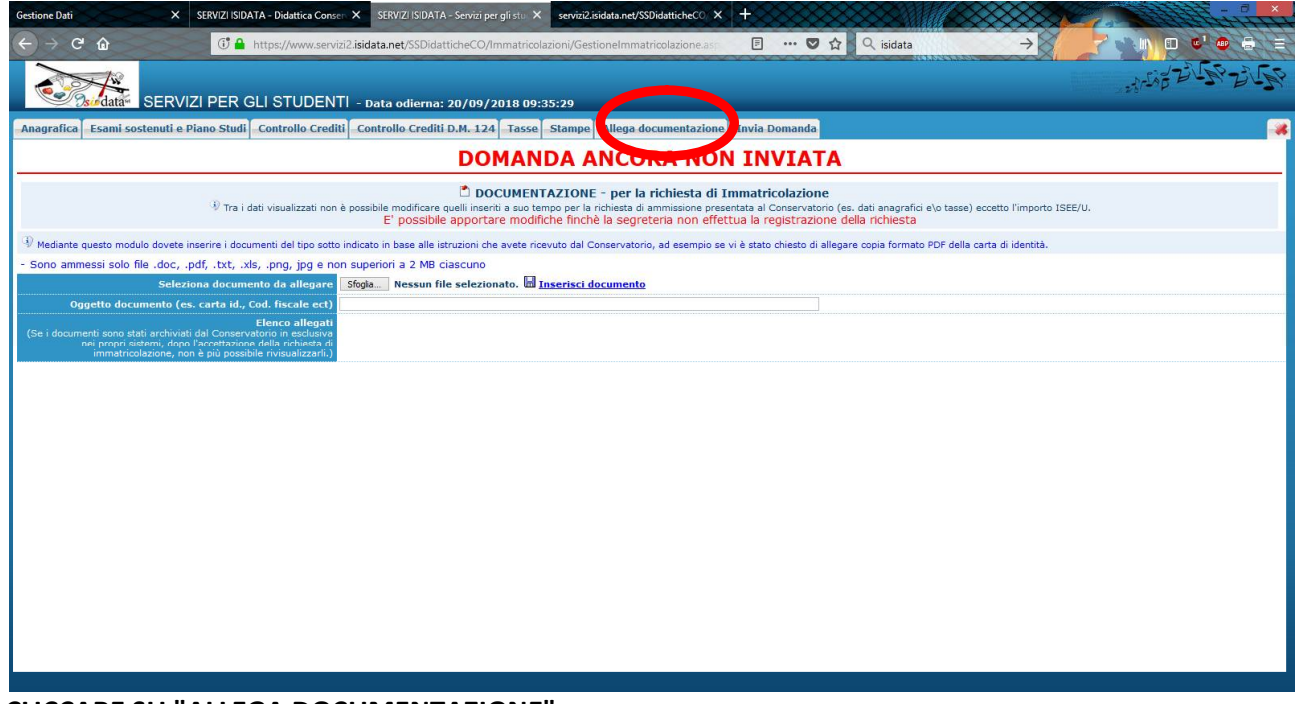

**CLICCARE SU "ALLEGA DOCUMENTAZIONE"**

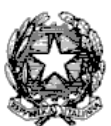

Via Tammone,1 - Tel.0971/46056 - Fax 0971/46239 - POTENZA

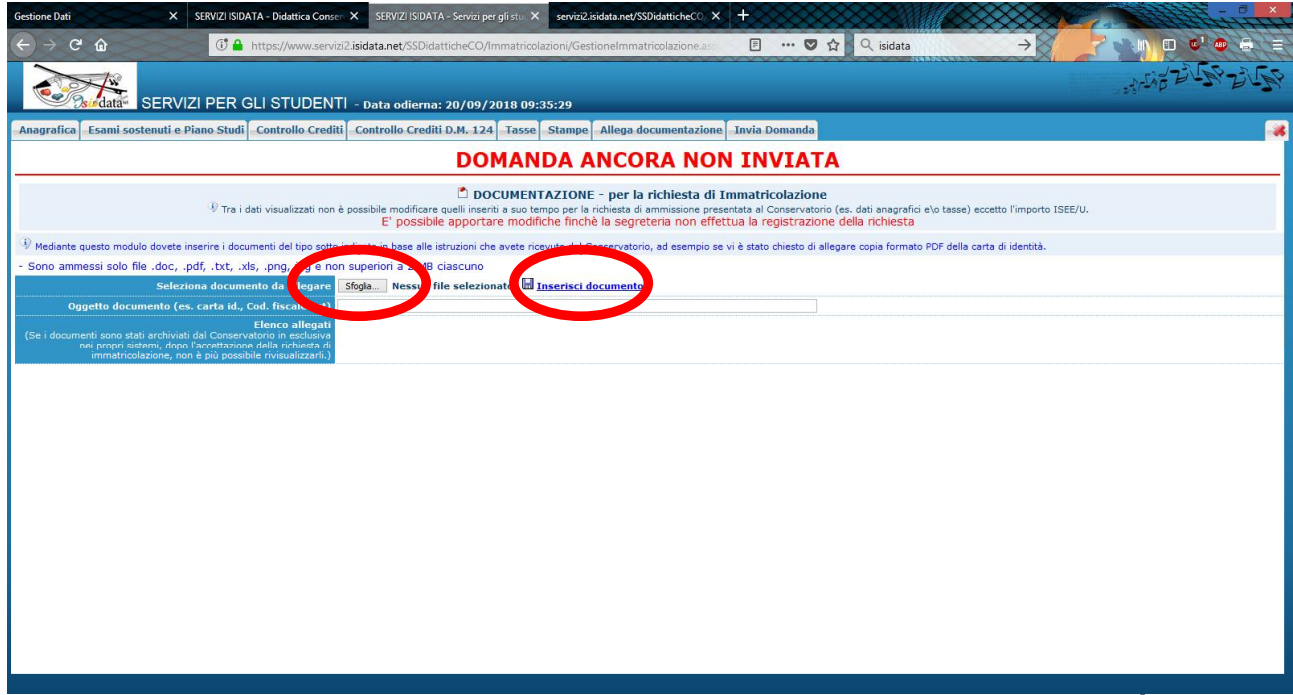

**Cliccare su "Sfoglia" e caricare dal proprio pc copia del DOCUMENTO DI IDENTITÀ in corso di validità (in caso di studente minorenne è necessario allegare anche un documento di un genitore o di chi ne fa le veci), scrivere in "Oggetto documento" il nome del documento caricato e cliccare su "Inserisci documento".**

Dopo aver inserito le tasse ed allegato la documentazione richiesta.

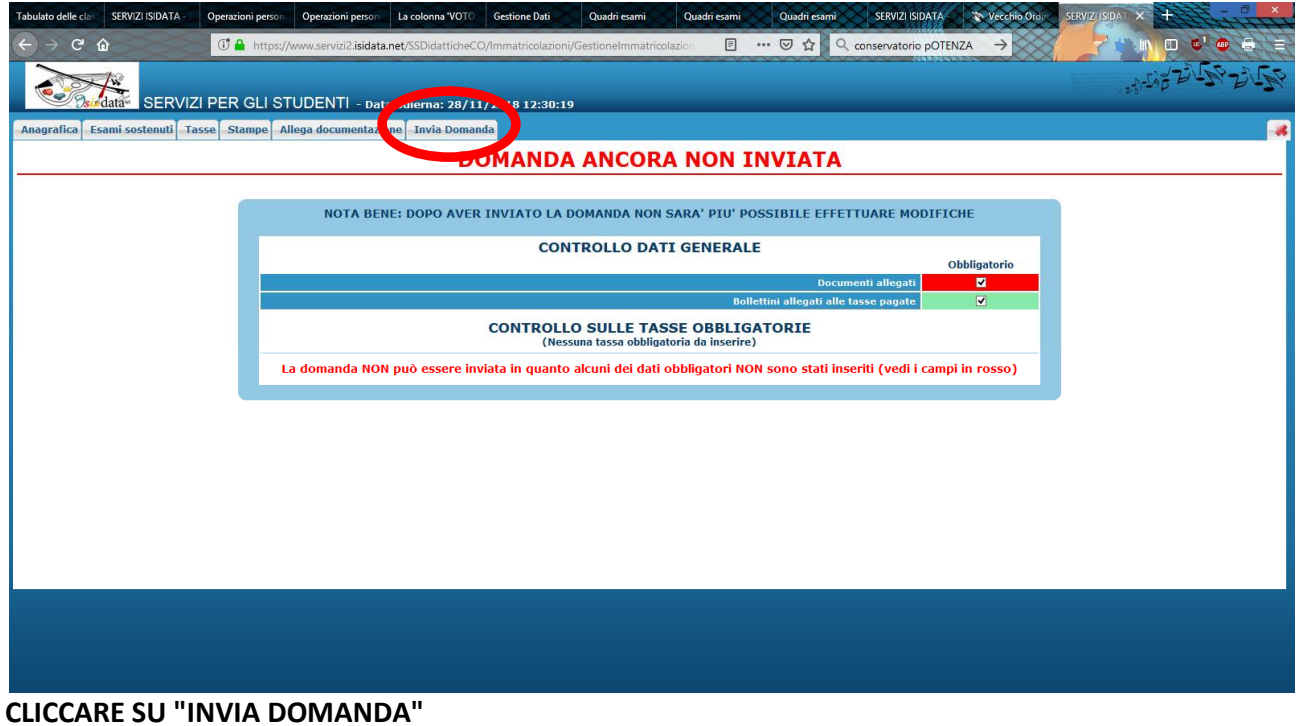

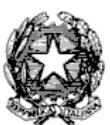

Via Tammone,1 - Tel.0971/46056 - Fax 0971/46239 - POTENZA

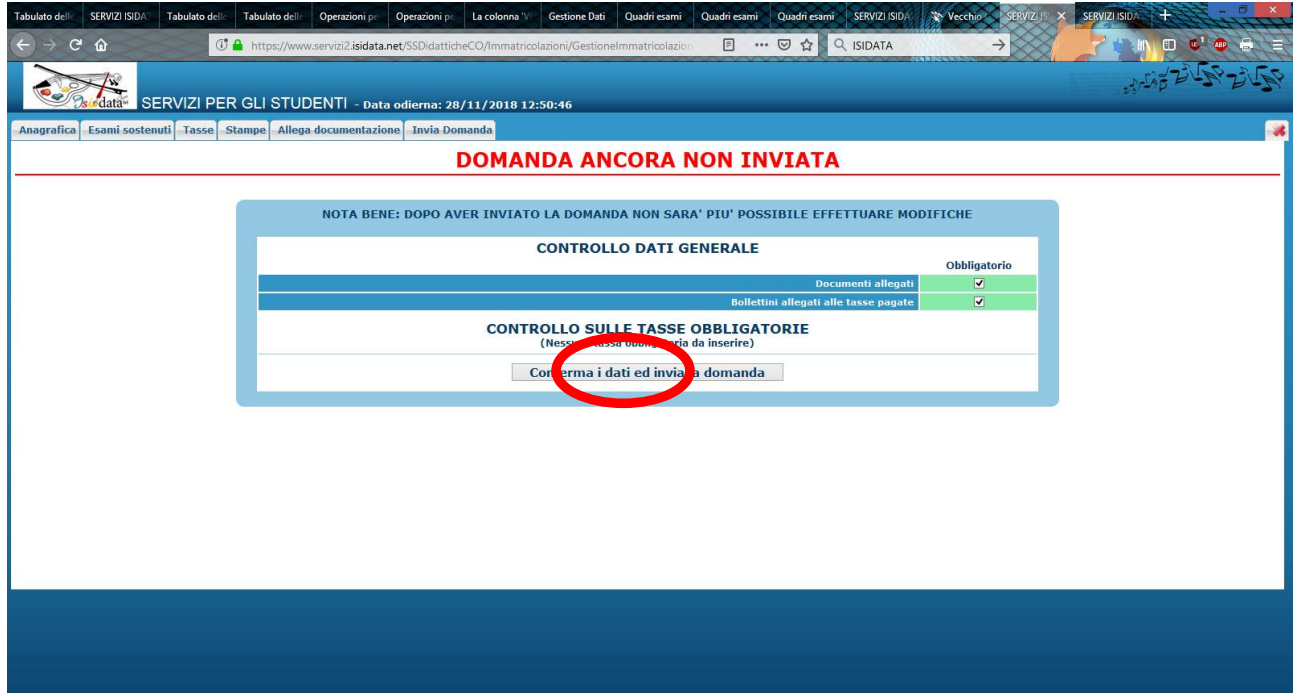

**CLICCARE SU "CONFERMA I DATI E INVIA LA DOMANDA**

**SI FA PRESENTE CHE LE DOMANDE SARANNO REGISTRATE DALLA SEGRETERIA DIDATTICA SOLO SE COMPLETE DI TUTTI I DOCUMENTI RICHIESTI. Per dubbi, domande e chiarimenti è possibile fare riferimento alla Segreteria didattica** *[\(segreteriadidattica@conservatoriopotenza.it\)](mailto:(segreteriadidattica@conservatoriopotenza.it))*